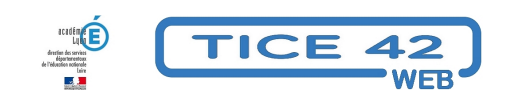

## **Comment créer des avatars personnalisés**

- Faire la classe avec le numérique - Un espace en ligne pour sa classe, son école -

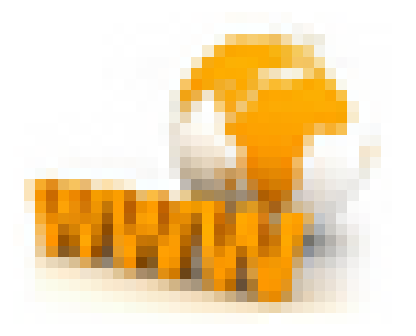

Publication date: mercredi 29 août 2018

**Copyright © TICE 42 - Tous droits réservés**

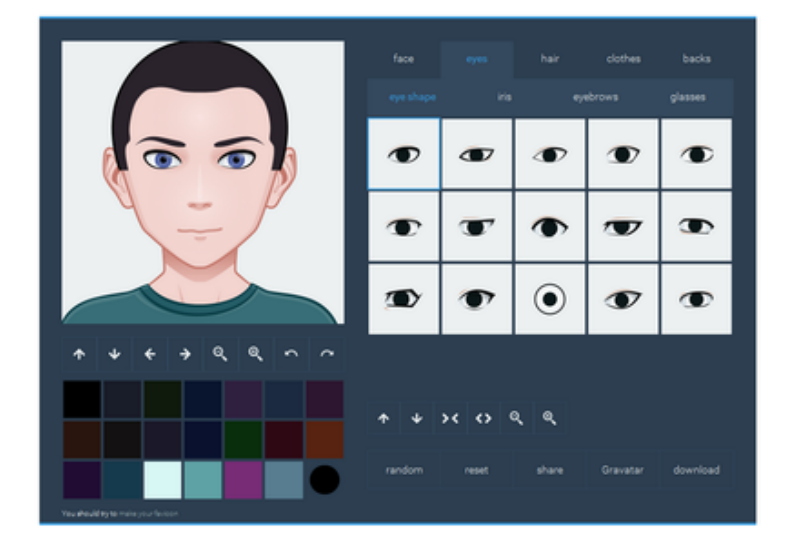

- Le site https://face.co/ est un générateur d'avatars que l'on peut télécharger sous forme d'une image .png (format d'image le plus répandu) en cliquant sur le bouton "télécharger" et choisir sa taille (200x200 pixels ou 400x400)
- On sél[ectionne les diff](https://face.co//)érentes parties du visage dans les onglets et on en modifie la forme, la taille, la couleur, l'emplacement.
- Chaque élève peut ainsi créer son avatar à son image. Il aura pour cela besoin d'un miroir ou d'une photo de son visage.
- Le site est en anglais, bonne occasion pour découvrir le nom des différentes parties du visage dans la langue de Shakespeare !
- Les images produites peuvent être intégrées au profil de chaque élève dans l'ENT de l'école, associées à des productions personnelles tangibles ou numériques.

## **–** Accès à Face.co

Voici un tutoriel à destination des élèves pour les guider dans la création de leur avatar et l'insertion de celui-ci dans le[ur profil sur Bene](https://face.co/)ylu School :

https://tice42.enseigne.ac-lyon.fr/spip/local/cache-vignettes/L64xH64/pdf-b8aed.svg